# *DFSee 15.x overview, demo - Q&A*

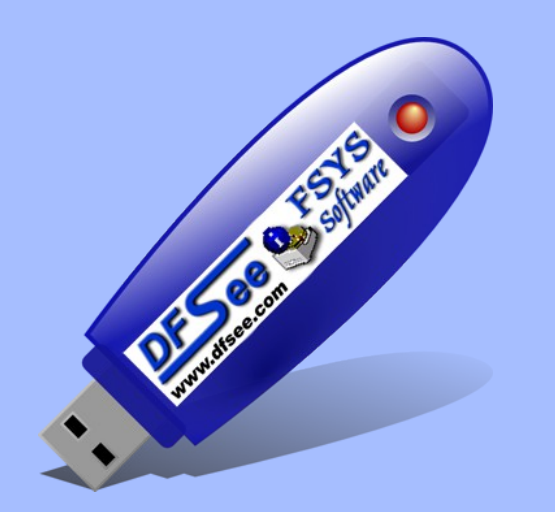

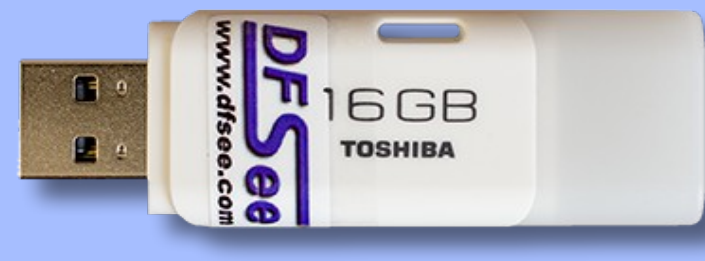

#### Jan van Wijk

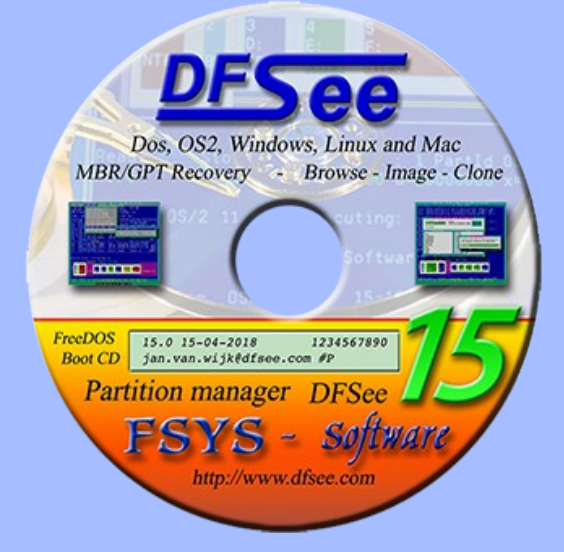

DFSee functionality overview New stuff in versions 9 trough 15 Demos, Questions and Answers

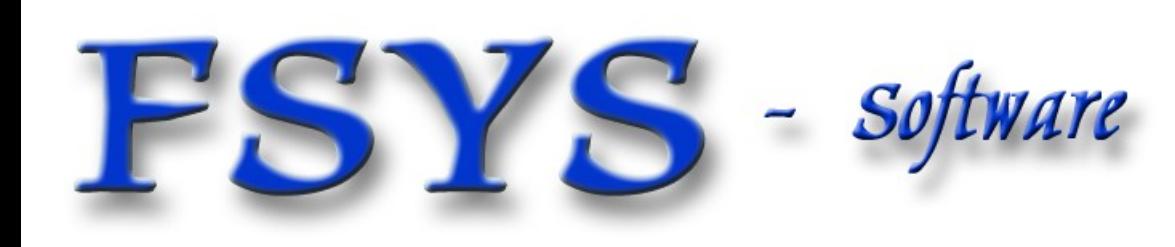

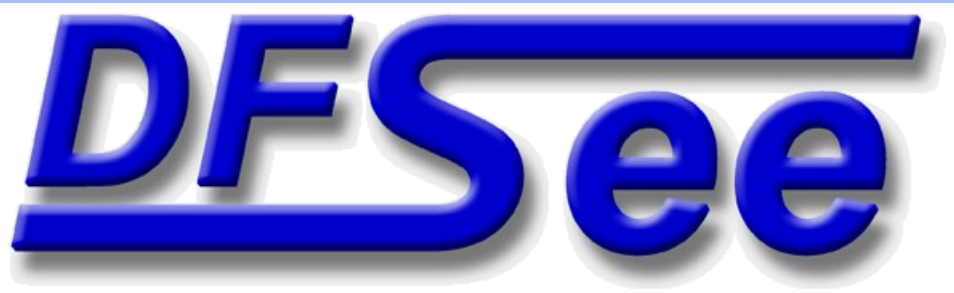

#### *Presentation contents*

- Who am I
- **DFSee functional overview**
- Version history, new in versions 9 .. 15
- Demo of several DFSee functions
	- DFSDISK procedure, 'Analyse disks for support'
	- **Binary editor, including disassembler and ascii view**
	- Create a bootable USB-stick from the DFSee menu
	- Whatever you like (and is doable :-)

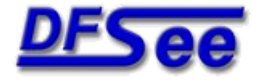

## *Who am I ?*

## Jan van Wijk

- Software Engineer, C, Rexx, Assembly, PHP
- **Founded FSYS Software in 2001, developing and** supporting DFSee from version 4 to 15.x
- **First OS/2 experience in 1987, developing parts of** OS/2 1.0 EE (Query Manager, later DB2)
- Used to be a systems-integration architect at a large bank, 500 servers and 7500 workstations
- **Developing embedded software for machine** control and appliances from 2007 onwards

#### Home page: *<https://www.dfsee.com/>*

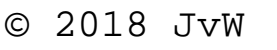

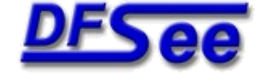

#### *What is DFSee, functional view*

- DFSee is an OS neutral utility similar to FDISK, LVM, PQ-Partition Magic, PQ-Drive-Image Norton-Ghost, Norton-Commander, Undelete and more ...
- **Main areas of functionality:** 
	- Backup and restore of partitioning information
	- Search missing partitions and recreate them
	- FDISK/LVM create and maintain partitions
	- E Imaging, disk-areas to/from (compressed) files
	- Cloning, disk-areas to/from other disk-areas
	- FS-specific: Check, Display, Undelete and Fix
	- Browse directory/files, with copy, view, edit …
	- Access disk/partition images incl browse (.IMZ/.VDI)
	- Disk data analysis and update (binary edit, disasm)

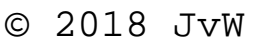

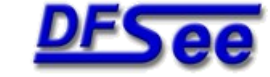

## *Managing partition info*

- Backup/Restore commands Psave/Prestore and the corresponding items in the FDISK menu
- BSFIND command to search lost partitions
- Both are integrated in the DFSDISK procedure, preparing you for a partition recovery ... (Can be done 'post-disaster' as well :-)

Menu: 'Scripts -> Analyse disks for support'

 Recovery script can often be made (and tested!) based on the (7) DFSDISK result files

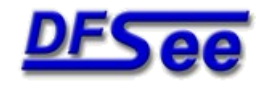

#### *Create and maintain partitions*

- Use the CR/DELETE commands or menu items to manage the partition tables (MBR or GPT)
- Use the LVM command/menu to create and update the OS/2 specific LVM information
- Use the Partition Table Editor (PTE) to directly manipulate table entries in MBR or GPT style
- Use the various SETxx and FIXxx commands to change partition properties and fix errors
	- (see the DFSxxx.TXT documentation for details)

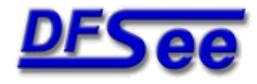

## *Imaging to/from files*

- ٠ Imaging is a process where DFSee objects like disks or partitions are copied into a regular (often compressed) image-FILE
	- You NEED regular file-level access in the OS you are running to read/write this imagefile!
- Can use 'smart' technology to skip unused areas
- E Images can be restored to the same or to a different object, but keep the SAME size!
- E Imaging is used for backup and restore, including data transfer between systems

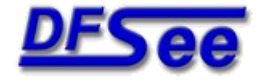

## *Cloning between objects*

- Cloning is a process where sectors from any DFSee object like disks and partitions are directly copied to another DFSee object
	- Disk-to-disk clone, as backup or recovery clone includes all partitioning and LVM info
	- Partition-to-partition clone, mainly for backup
- **Special handling possible for bad sector areas**
- **Like imaging, can use 'smart' technology to skip** any unused (freespace) areas in the object

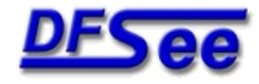

#### *File recovery and undelete*

- **File recovery is the copying of file-data as a new** file on another filesystem, retaining as much of the name, path and file properties as possible
- **When targeting files that have been deleted it is** usually called an 'undelete' operation
- For 'normal' files it is often used to recover files from damaged or inaccessible filesystems
	- E Integrated in the directory/file **BROWSER** dialog
	- Or use SEARCH, DISPLAY, RECOVER commands

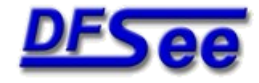

#### *Directory/File Browsing*

- $\blacksquare$ Implements display and navigation on directory and files in most filesystems on physical disks and DFSee .IMZ or VirtualBox .VDI imagefiles
- User interface resembles file managers with display, foltering, selection, marking and copying
- Actions on current/marked files, <F10> menu:
	- View contents, in ASCII, Disassembly or Hexedit view
	- Edit, modifying data in the HEX-editor where possible
	- View metadata like Fnode/Inode/MFT-rec/Dir-entry
	- View OS/2 Extended attributes (HPFS, FAT, JFS)
	- Edit filename on HPFS or JFS (same length name)
	- Copy/Recover file(s) to another drive

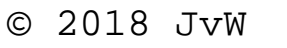

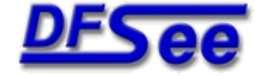

#### *Interactive binary edit/view*

- **Large window with HEX and ASCII sections**
- Variable number of lines and columns, selectable
- ٠ Integrated SEARCH facility, highlighted result
- Editing of files of any size, byte size granularity, including insert and delete at the EOF position
- X86 disassembler view modus for x86 binary code
- ASCII view modus, for text-files or binaries with text
- Mouse-marking as byte-range or complete lines, with clipboard integration (copy and paste)

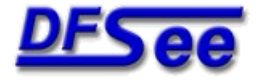

## *Enhanced native scripting*

- **Backwards compatible with existing .DFS scripts**
- **Much better error checking possible**
- **Direct access to much DFSee specific info,** including disk sector contents from a script
- **Powerful expressions, variables and functions** 
	- Can be used directly from the DFSee command line too: example, show current sector-number: say  $\{i2hex(\text{\$ }$  this)}
- **Conditional and looping control logic allows** more intelligent and powerful scripts

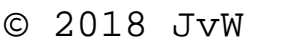

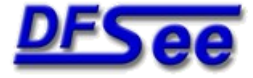

#### *DFSee versions and user interface*

- DFSee is available for 32-bit DOS, Linux, Windows-XP/7/8/10 and OS/2 (ArcaOS/eCS) and as a 32-bit or 64-bit macOS version.
	- E It is a non-graphical text based program, can run from a boot diskette, bootable CD or USB stick
	- Most functions can be run from a MENU interface with additional selection dialogs
	- Even more functionality through a command line
	- Output can go to the screen AND a log file
	- Command scripting capability (recovery, automation)
		- E Improved in 9.xx with many C/Perl-like features

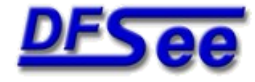

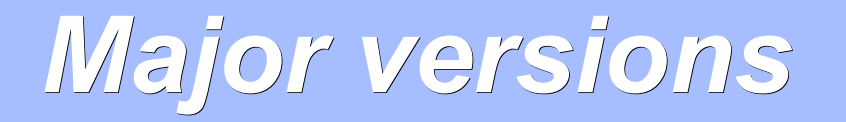

- 1.xx 1994 HPFS viewing/fixing OS/2 16/32-bit
- 2.xx 1997 NTFS, FAT, FDISK, Imaging, setboot
- 3.xx 1999 Windowed UI, NT-version, DFSDISK
- 4.xx 2001 Cloning, Scripting, freespace-wipe
- 5.xx 2002 Menu-system, Dialogs, FS-resize
- 6.xx 2003 Linux version, Smart imaging
- 7.xx 2005 Installer, Mouse, new dialogs
- 8.xx 2006 JFS support, Sector edit, FAT format
- 9.xx 2007 Geo sniffing, more linux FS support
- **9.xx 2008 Enhanced (C/Perl) scripting support**
- **10.x 2010 Bootable USB stick, better scripting**
- **11.x 2012 Many small enhancements and fixes**
- **12.x 2014 Basic/Expert menu, DUMPFS, EFAT**
- **13.x 2015 Full GPT en EXT2/3/4 support**
- 14.x 2016 Browse FS incl DFSee .IMZ/VirtualBox .VDI
- **15.x 2018 FS, Browse and UI updates, mark/clipboard** and bootable DFSPUPPY USB-stick

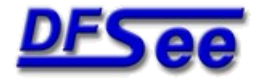

## *What is new in DFSee 9.xx*

- Contents based disk geometry (sniffing)
	- Using partition-tables and LVM information
	- Can be disabled using a '-geocalc-' switch
- **EXT2/3/4 and ReiserFS basic support** 
	- allows disk-allocation map, 'smart' imaging/cloning (and file level displays and recovery in later versions)
- **GRUB detailed reporting and analysis**
- Generate HTML menu-documentation
	- See DFSHIST.TXT and history web-page

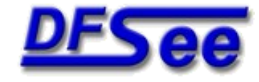

#### *New in version 9, continued*

- **Greatly enhanced native scripting capabilities** 
	- Uses 'C' and 'Perl' like expressions, variables and control statements like if-then-else and while, and with direct access to many DFSee internal variables ...

Also see separate 'TxScript' presentation'

- Used for recovery scripts, and USB-stick creation
- **Disassembler modus (F2) for x86 processors** added to binary sector editor, 16, 32 or 64-bit
	- Great for analysis of boot code, or any other piece of x86 code you may encounter while browsing your disk ...

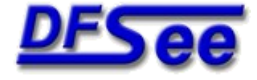

## *What is new in DFSee 10.x*

- Bootable USB stick/disk creation
	- Using PenDriveLinux ISO boot selection menu
	- Boots the standard DFSee 10.x ISO
	- Boots into the PartedMagic Linux ISO
	- User adaptable.
- **Enhancements to scripting** 
	- Verbose mode with variable value expansion
	- Single-step mode for debugging a script
- Updated FreeDOS, including most drivers
	- Start menu includes special 'boot from USB' option
- **Many other fixes and enhancements**

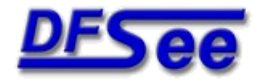

#### *Bootable USB stick, Boot*

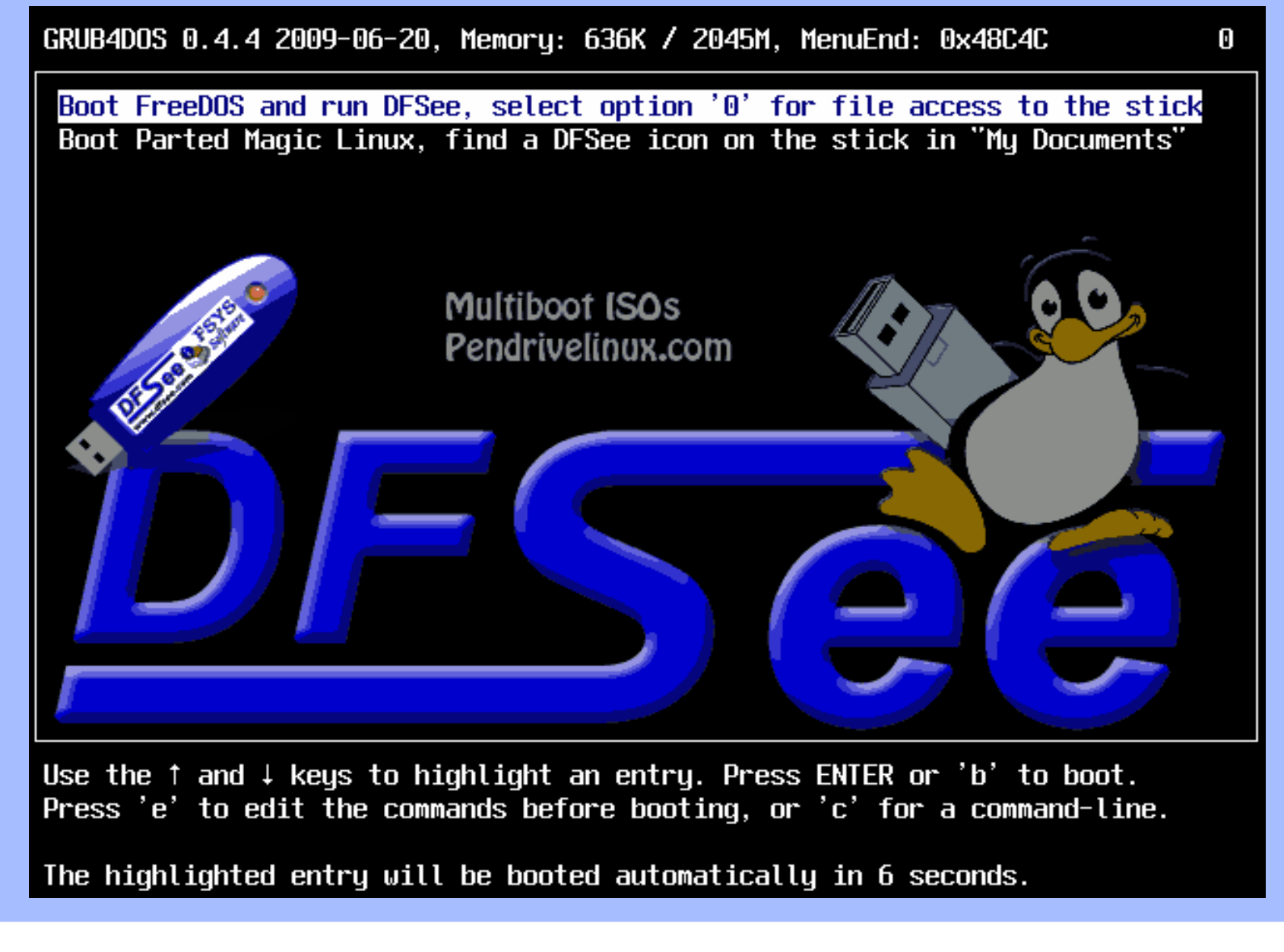

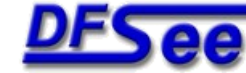

#### *Bootable USB stick, Usage*

- Boot the FreeDOS based ISO, select option '0' in its menu to access the stick itself too. (Can be made the default in the ISO file)
	- Logs to ram disk Z: by default (gone when not copied!)
	- May want to open a log on the stick D:\logs instead (get actual drive letter from the DFSee 'part' display)
	- Unfortunately, may cause a HANG on some systems

#### ■ Boot the PartedMagic Linux ISO

- On Linux desktop, click "My Documents"
- Find the stick, click it to mount and open root folder
- Click the DFSee icon to start DFSee
- Working directory is the sticks /logs directory

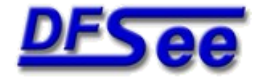

## *What is new in DFSee 11.x*

- User interface allows SORTING most lists
- JFS/HPFS boot sector drive letter display/change
- **Better 'enhanced format' geo support, 1-MiB/SSD**
- **Display-only 'GPT' style partition support**
- **More complete functionality for FAT(32)**
- Reset 'bad sectors' on NTFS, HPFS and FAT
- WPI install, distr. ZIP and desktop script optimized
	- OS/2 binaries now reside in 'BIN' directory, not 'OS2'

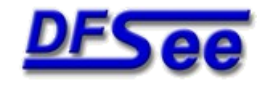

## *What is new in DFSee 12.x*

- **Basic' versus 'Expert' user interface** 
	- Default is to use the 'Basic' mode, reducing complexity
		- Only the most used menu-items and options are present
		- Makes using DFSee a less 'frightening' experience
- Search/Grep capability in HELP and Output text
	- Forward/Backward searching, Grep result-list selection
- Support for the Enhanced FAT filesystem
	- Enhanced FAT is mandatory for SD-Cards over 32Gb
	- FS drivers available on Windows, OS-X and Linux (and on many cameras supporting huge SD media)
	- **DFSee supports Enhanced FAT for most operations:** 
		- Display boot-record, space-allocation and directories
		- Use allocation info for 'smart' imaging and cloning
		- Browse, including copy (inaccessible) files to another drive

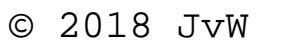

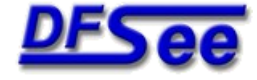

#### *What is new in DFSee 13.x*

#### **Full support for Guid Partition Tables (GPT)**

- Transparent display of either MBR or GPT style partitions
- Detailed display of GPT partition entries
- Create, Delete and Resize of GPT partitions
- **Partition Table Editor specifically for GPT**

#### ■ Full support for Ext2, Ext3 and Ext4 filesystems

- Show the EXT generation being used (2, 3 or 4)
- **Display of the directory structures**
- **File recovery from EXTn filesystems**
- Browsing EXTn filesystems, allowing view/edit and copy of files as well as navigating the directory tree

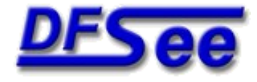

## *What is new in DFSee 14.x*

- **Browse directory/file structures on most filesystems** 
	- Works on HPFS, JFS, FAT, NTFS, HFS and EXT/2/3/4
	- **Easy navigation trough the directory tree**
	- View (or Edit) file contents, metadata or extended attributes
	- Copy/recover one or more files to another drive

#### Access disks/filesystems in .IMZ or .VDI images

- Browse a filesystem backup in a DFSee compressed image (\*.IMZ) allowing viewing or copying of file(s) and navigation the directories
- Mount a complete disk-backup inside such an IMZ, in DFSee allowing access to the partitions and browsing the filesystems
- Mount a VirtualBox disk image (\*.VDI) allowing partitioning, recovery and browsing of the filesystems inside, including copying one or more files to other drives

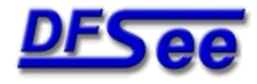

## *What is new in DFSee 15.x*

#### **• Many enhancements to the user interface**

- Marking of text in various windows using the mouse (drag) with integration with the systems clipboard (copy and paste)
- Update DFSee from the Help menu (requires WGET utility)
- **BROWSE** updates like recursive directory copy
- MacOS full HFS+ and limited APFS support
	- DFSee.app to start DFSee from the macOS 'Dock'

#### **DFSPUPPY**, bootable USB-stick based on Linux

- Boots into a fully functional PUPPY Linux desktop that includes many standard applications, and has network/Internet access as well
- Dedicated icons on the desktop to start DFSee, Hex-Edit and MC
- Can use the USB-stick for image, script and log file storage (FAT32)
- **-** DFSee can be updated from the menu itself, saved on shutdown.
- Stick can be created from DFSee itself (on platforms supporting USB)

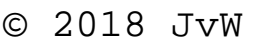

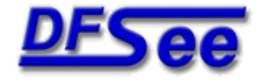

#### *DFSPUPPY USB stick, desktop*

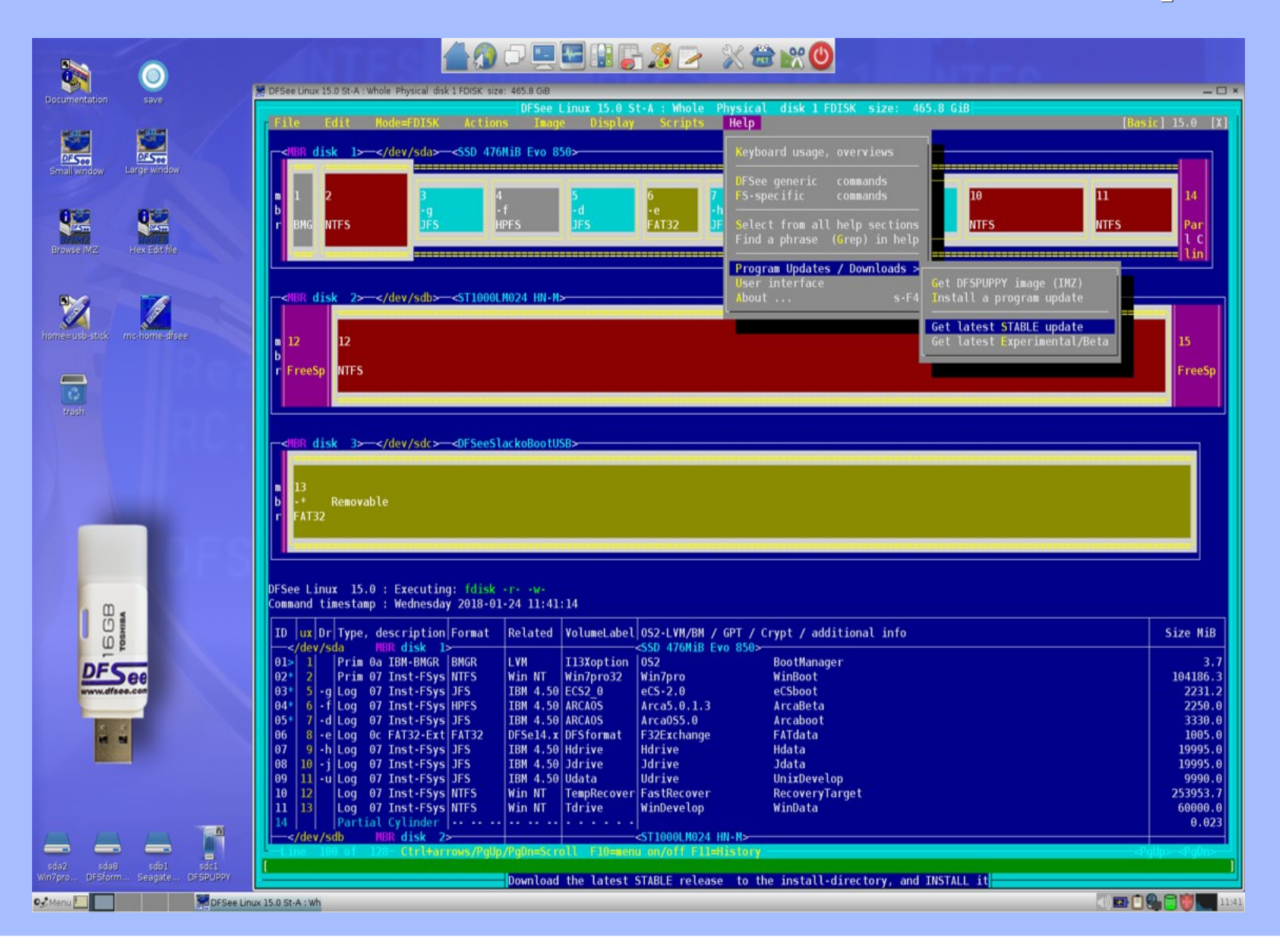

**FSYS** - software DFSee 15.x overview, demo and  $Q&A$   $\qquad \qquad \circ$  2018 JvW

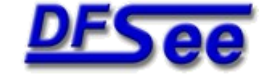

# *DFSee 15.x overview, demo - Q&A*

# Questions ?

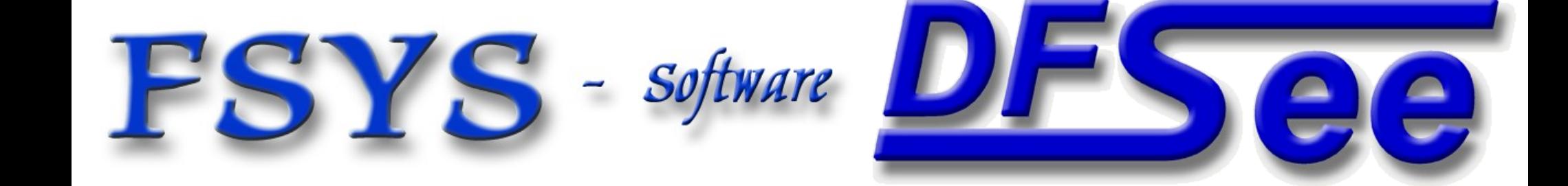